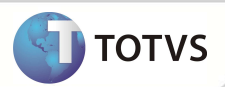

# **Relatório Usuário Por Opcional Modelo 2**

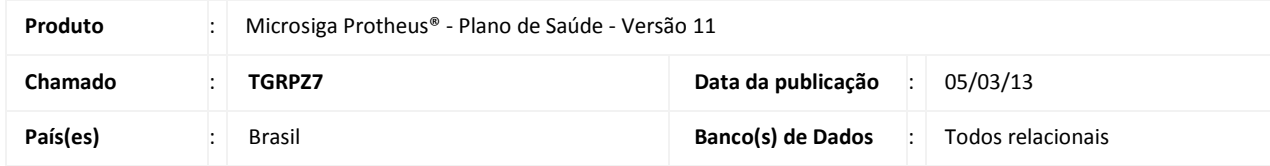

Criado relatório de Usuário Por Opcional Modelo 2 (PLSR166) para determinar quais usuários utilizam determinado Opcional, classificados por família. O uso é idêntico ao do relatório **Usuário Por Opcional** (PLSR161) porém apresenta as informações observando a tabela BF4.

#### **PROCEDIMENTOS PARA IMPLEMENTAÇÃO**

O Sistema é atualizado logo após a aplicação do pacote de atualizações (Patch).

#### **ATUALIZAÇÕES DO PATCH**

#### 1. Criação de **Perguntas** no arquivo **SX1 – Cadastro de Perguntas**:

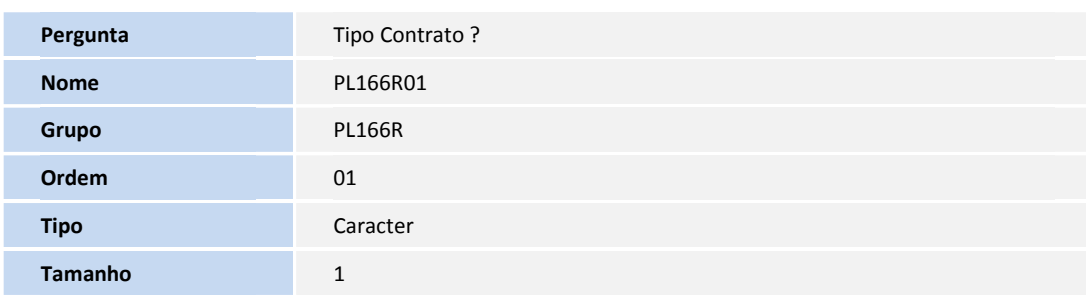

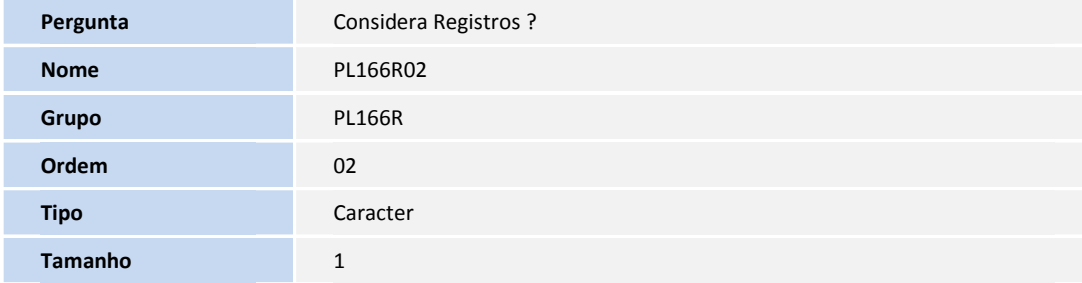

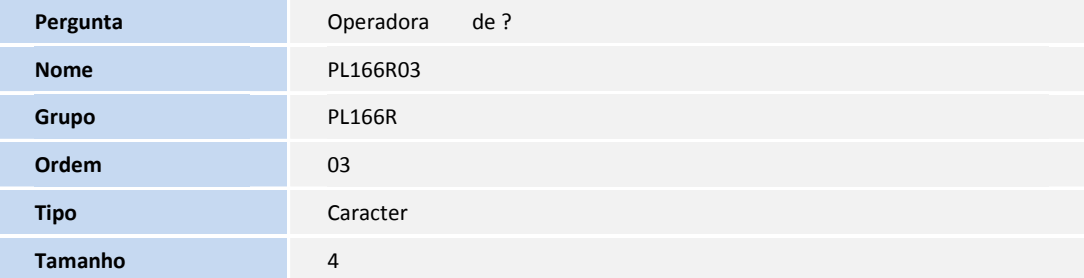

**D** TOTVS

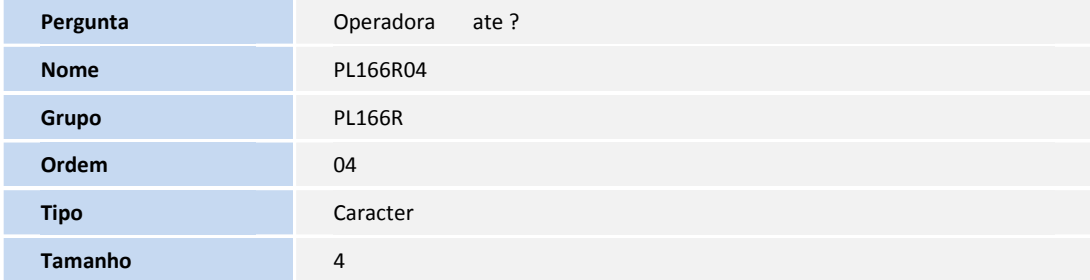

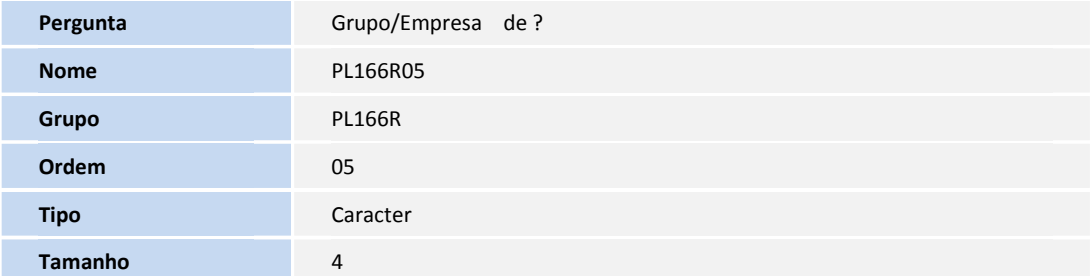

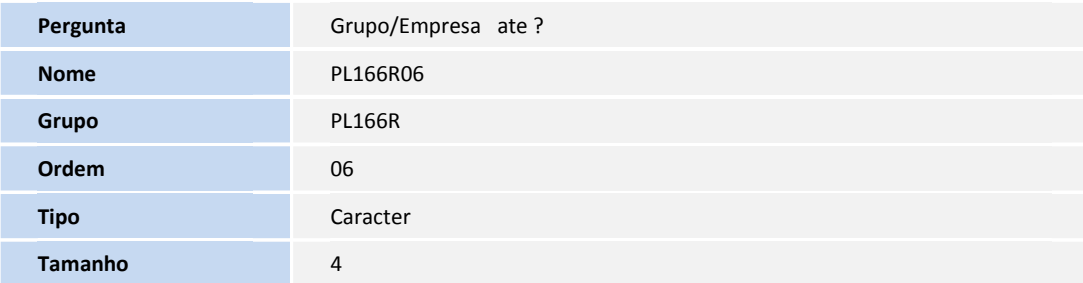

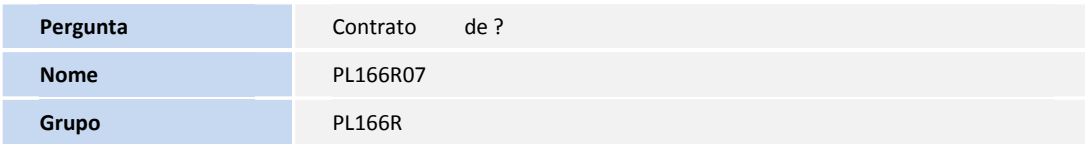

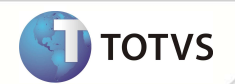

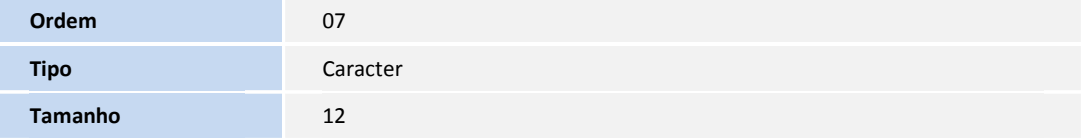

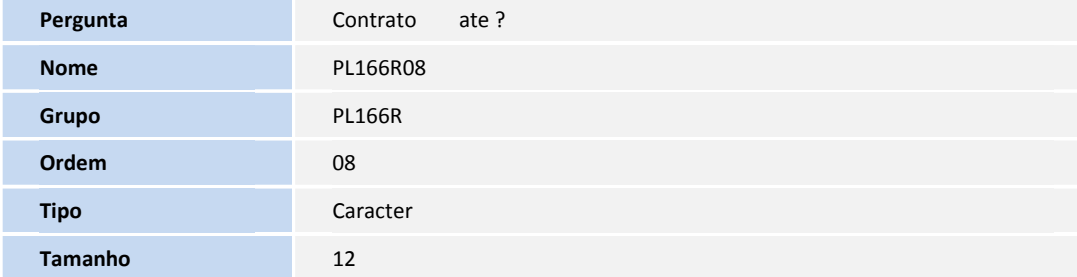

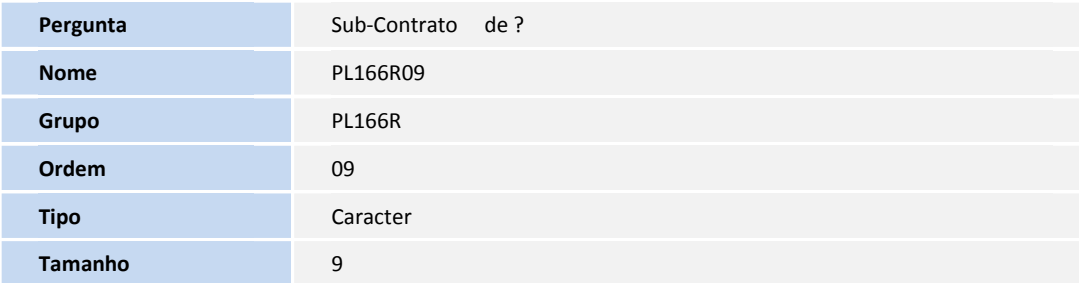

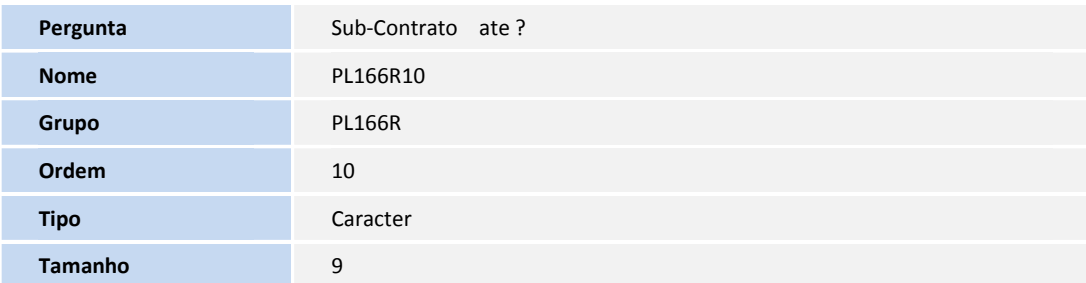

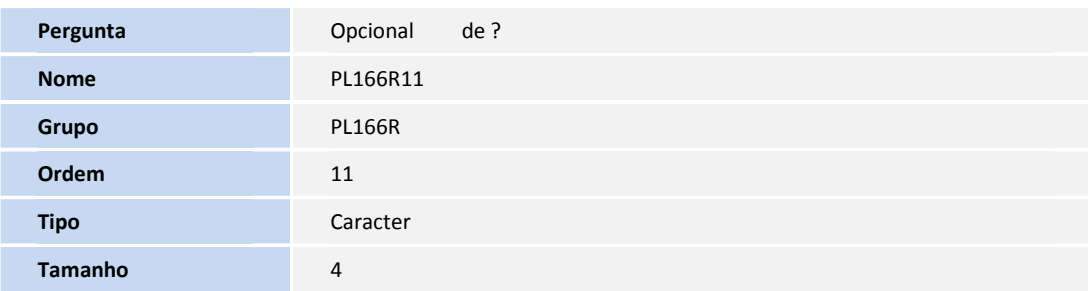

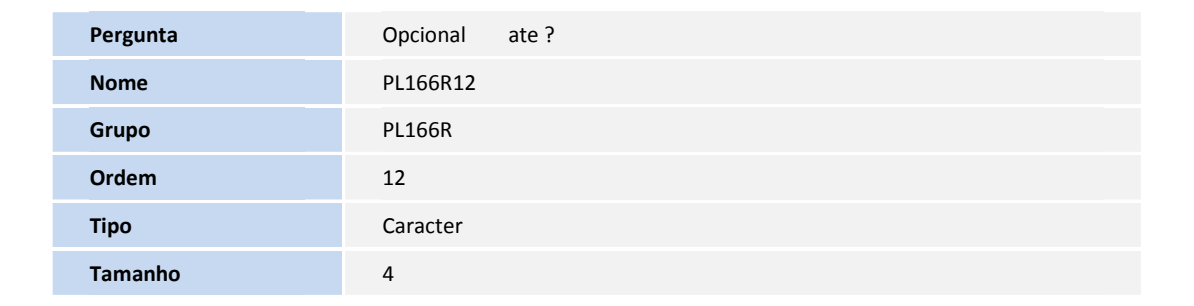

**D** TOTVS

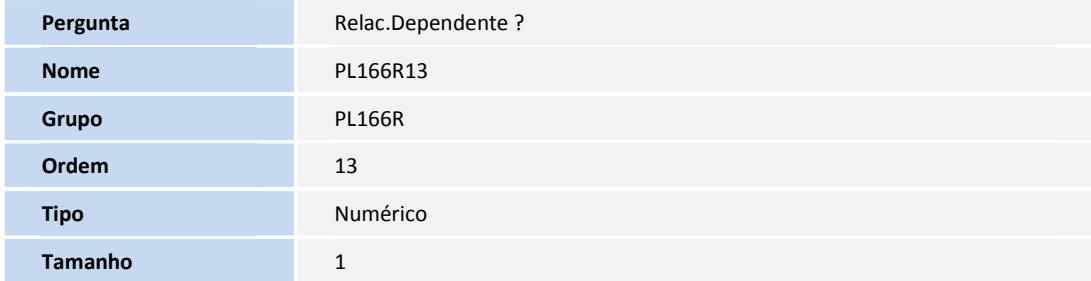

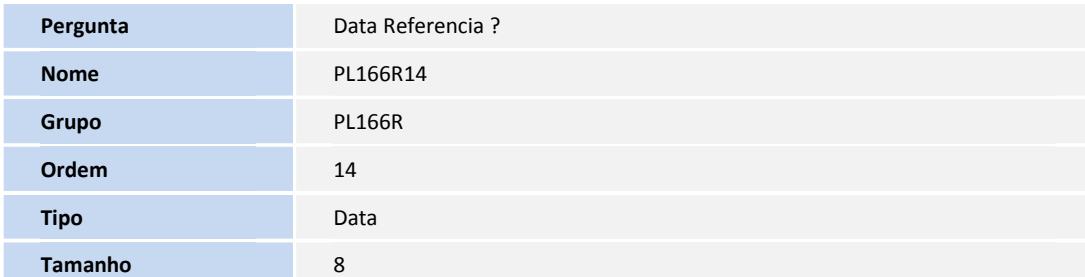

### **PROCEDIMENTOS PARA CONFIGURAÇÃO**

1. No **Configurador (SIGACFG)** acesse **Ambientes / Cadastro / Menu (CFGX013)**. Informe a nova opção de Menu do Plano de Saúde, conforme instruções a seguir:

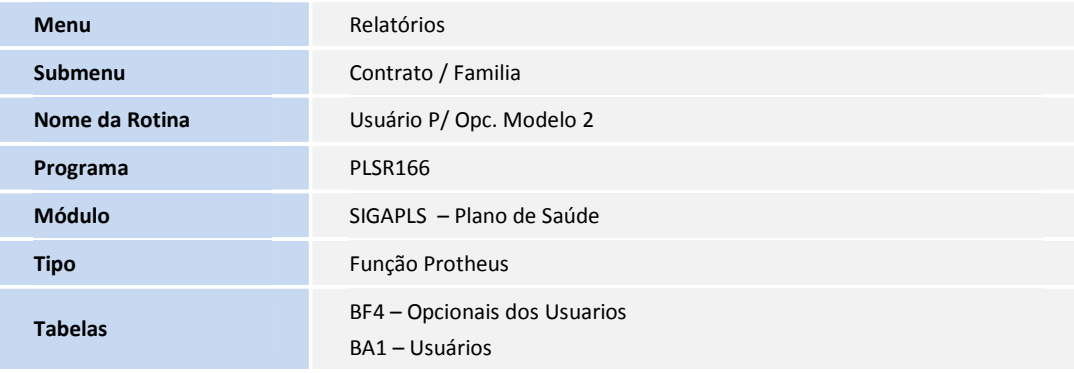

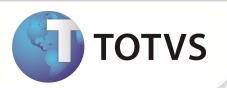

#### **PROCEDIMENTOS PARA UTILIZAÇÃO**

- 1. No **Plano de Saúde (SIGAPLS)** acesse **Relatórios / Contrato-Família / Usuário P. Opc. Modelo 2 (PLSR166)**.
- 2. Clique em **Parâmetros.**
- 3. Preencha os **parâmetros** e clique em **OK**.
- 4. Visualize a geração do relatório, conforme dados da **tabela BF4**.

### **INFORMAÇÕES TÉCNICAS**

**Tabelas Utilizadas** 

BF4 – Opcionais dos Usuarios BA1 – Usuários

**Funções Envolvidas** PLSR166 – Relatório Usuário P/ Opc. Modelo 2

**Sistemas Operacionais Windows®/Linux®**